## **บทที่ 1 บทน า**

### ส่วนประกอบของเครื่องกัด ซีเอ็นซีProLIGHT (ProLIGHT Machining center)คืออะไร

### **เครื่องกัด ProLIGHT คืออะไร**

้ เครื่องกัด ซีเอ็นซี ProLIGHT เป็นเครื่องกัด ซีเอ็นซี ที่ทำงานด้วยการสั่งงานผ่าน เครื่องคอมพิวเตอร์ ี ส่วนบุคคล สามารถทำงานได้ 3 แนวแกน ทำงานบน MS-DOS โดยมีโปรแกรม ProLIGHT ติดตั้งในเครื่อง คอมพิวเตอร์อย่างสมบรณ์ตามมาตรฐาน EIA RS-274D, ISO, และ โปรแกรม ซีเอ็นซี G & M Code ของ Fanuc เครื่องกัด ซีเอ็นซี (Machining center) สามารถสร้างเครื่องจักรกลขนาดใหญ่ เมื่อชิ้นส่วนเป็นวัสดุ พลาสติก, อลูมิเนียม และเหล็ก ถ้าได้ใช้เครื่องของ Light Machines ร่วมกับ Spectra-CAM จะทำให้ทำงานนั้น ง่ายมากขึ้น เมื่อชิ้นส่วนนั้นเป็นแบบงานที่ได้จากโปรแกรม CAD เช่นเดียวกับแบบงานที่ได้จาก AutoCAD ที่ นามสกุล DXF. สามารถทำงานที่เดินเป็นลักษณะเส้นตรง ส่วนโค้ง และเลื้อย (Helical) ในลักษณะ 3 แกน

เครื่องกัด ซีเอ็นซี ProLIGHT สร้างขึ้นอย่างสมบูรณ์มาก และง่ายต่อการติดตั้ง เมื่อติดตั้งเครื่องกัด ซีเอ็บซี เสร็จแล้ว ก็ให้ทำการลง Software ซึ่งได้กล่าวไว้ในบทที่ 2

# **ลักษณะส าคัญของเครื่องกัด ซีเอ็นซี ProLIGHT**

เครื่องกัด ซีเอ็นซี ProLIGHT มีคุณลักษณะ ดังนี้

- 1. เพลาหมุน (Spindle) ของเครื่องใช้มอเตอร์กระแสตรงขนาด 1 แรงม้า
- 2. รูของเพลาหมุน เป็นเรียวมาตรฐานอุตสาหกรรม R8 ซึ่งออกแบบมาเพื่อใช้กับเครื่องกัด ซีเอ็นซี ของProLIGHT 2000 และถ้าเป็นเรียว EX16 ใช้กับเครื่องกัด ซีเอ็นซี ของ ProLIGHT 2500
- 3. ความเร็วรอบของเพลาหมุน (Spindle speeds) อยู่ระหว่าง 200-5,000 รอบต่อนาที(500-10,000 รอบต่อนาทีต้องสั่งพิเศษ) ใช้กับเครื่องกัด ซีเอ็นซี รุ่น ProLIGHT 2000 และ200-42,000 รอบต่อ นาที ใช้กับเครื่องกัด ซีเอ็นซี รุ่น ProLIGHT 2500
- 4. สามารถเคลื่อนที่ได้เร็วสูงสุด 150 นิ้วต่อนาที
- 5. ใช้ค าสั่ง G&M Code ซึ่งเป็นมาตรฐาน EIA RS-274D
- 6. ท าโปรแกรมเพื่อใช้เครื่องมือตัดได้หลากหลาย
- 7. อัตราป้อน และความเร็วรอบ สามารถกำหนดใด้ตามที่คำนวณ และอย่ในขอบเขตของเครื่อง
- 8. แสดงการทำโปรแกรม NC ใด้เต็มจอภาพ
- 9. ติดต่อขอความช่วยเหลือทางข้อมูลเครื่องได้ทาง on-line

### **เครื่องกัด** ซีเอ็นซี**ProLIGHT มีส่วนประกอบส าคัญ** ดังนี้

มีฝาครอบพลาสติก เพื่อช่วยป้องกันไม่ให้เศษวัสดุที่เกิดจากการตัดเฉือนกระเด็นออกจากตัวเครื่อง ดังนั้น เมื่อจะใช้งานเครื่องกัด จึงต้องปิดฝาครอบพลาสติกครอบเครื่องกัดเสียก่อน เครื่องกัด ซีเอ็นซี จึงจะ ท างานได้

การเคลื่อนที่ของเครื่องกัด ซีเอ็นซี จะเป็นการเคลื่อนที่ในแนวแกน  $\, {\bf x}, {\bf y} \,$ และ Z ที่ใช้มอเตอร์ DC Servo เป็นต้นก าลัง ในแต่ละแนวแกนจะมี Limit Switches คอยควบคุมระยะการเคลื่อนที่ไม่ให้เกินระยะที่ ก าหนด ที่เพลาหมุนจะใช้มอเตอร์1 แรงม้า

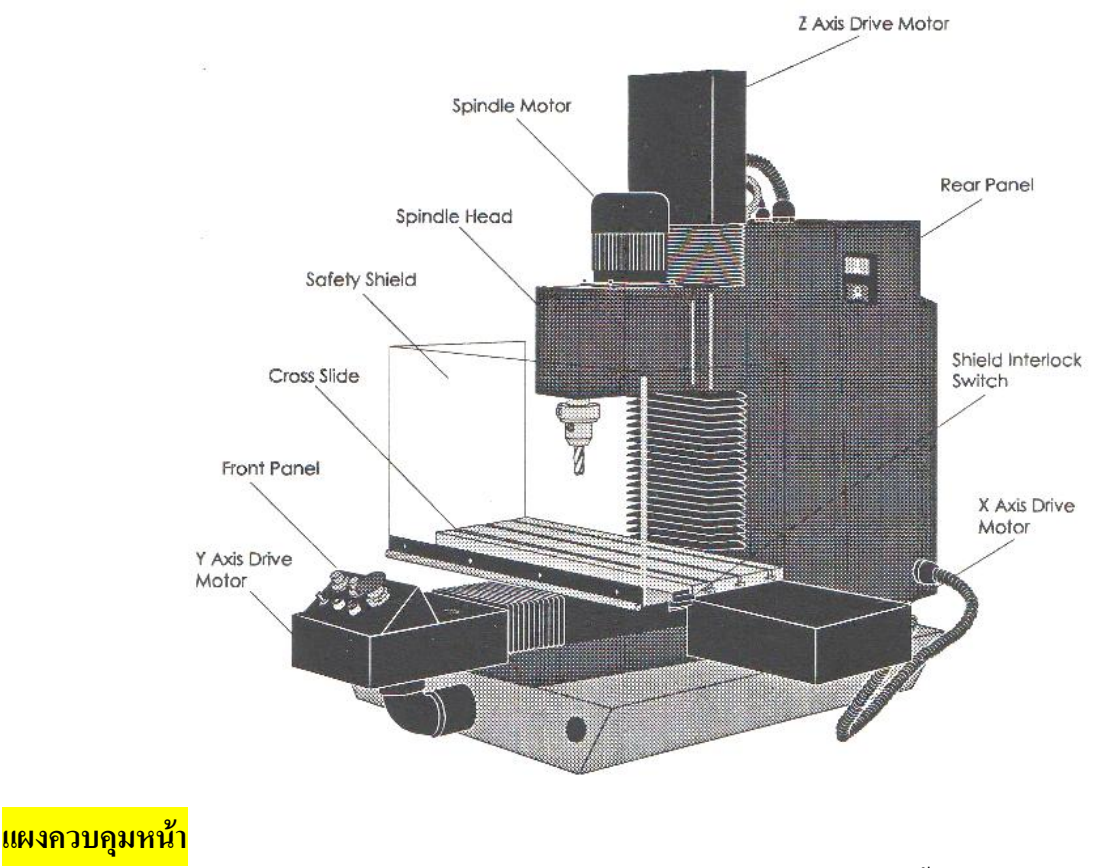

### แผงควบคุมหน้า ใช้ในการควบคุมการปฏิบัติงาน มีลักษณะดังรูปข้างล่างนี้

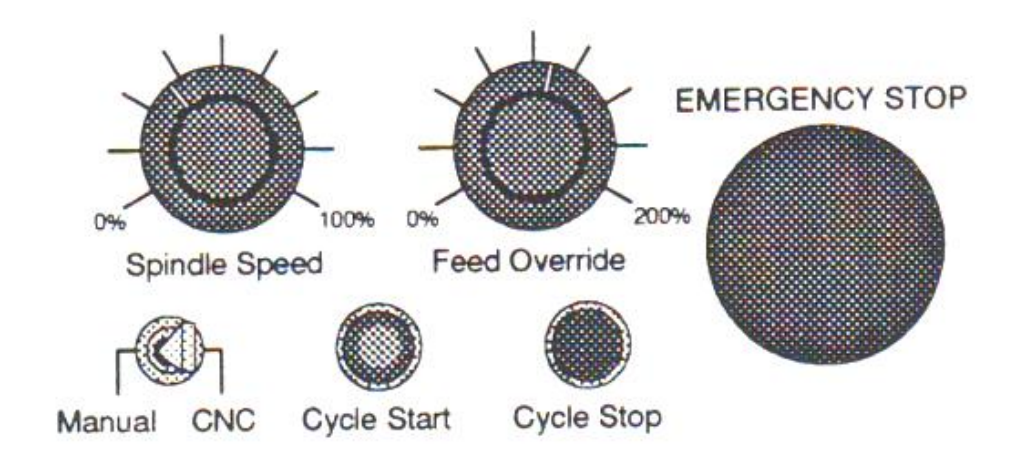

ปุ่มที่ส าคัญของเครื่องกัด ซีเอ็นซี คือ ปุ่มหยุดฉุกเฉิน ซึ่งเป็นปุ่มสีแดง เมื่อกดปุ่มสีแดงลงเครื่องกัดจะ หยุดทำงานทันที เมื่อจะเริ่มทำงานใหม่ให้บิด และดึงปุ่มหยุดฉุกเฉินขึ้น สิ่งสำคัญปุ่มนี้จะใช้งานเมื่อต้องเปลี่ยน ชิ้นงาน หรือเปลี่ยนเครื่องมือตัด

ความเร็วรอบของเพลาหมุน ถ้าเป็นเครื่องกัด ซีเอ็นซี รุ่น ProLIGHT 2000ความเร็วรอบจะเริ่มจาก 0 ต่ าสุด และ สูงสุด 5,000 รอบ/นาที และถ้าเป็นเครื่องกัด ซีเอ็นซี รุ่น ProLIGHT 2500ความเร็วรอบจะเริ่มจาก 0 ต่ าสุด และ สูงสุด 42,000 RPM

เลือกความเร็วรอบในการหมุนเพลาแบบ CNC หรือแบบปรับด้วยมือ ถ้าเพลาหมุนแบบ CNC สามารถ ควบคุมด้วยคอมพิวเตอร์ ตรงเครื่องหมาย S หรือในคำสั่งโปรแกรม NC

อัตราป้อน ต้องใส่ค่าอัตราป้อนในโปรแกรม NC

้ ปุ่มสตาร์ด ทำหน้าที่ปิด-เปิดกระแสไฟฟ้าที่เป็นปกติจากแรงต่ำจนถึงแรงสูง เครื่องกัด ซีเอ็นซี จะ ท างานตามค าสั่งในรูปของโปรแกรม

อย่างไรก็ตามในการทำงานด้วยโปรแกรม NC คุณจำเป็นต้องกดปุ่ม Enter key บนคีบอร์ดของเครื่อง คอมพิวเตอร์ เราอาจใช้ปุ่ม Cycle start เพื่อเปิด – ปิดสัญญาณ เมื่อใช้คำสั่ง G26H8 (in) หรือ G25H8 (out) ใน โปรแกรม NC

ู้ ปุ่ม Cycle stop ใช้เมื่อเกิดอบัติเหตุ หรือต้องการหยุดการทำงานของเครื่อง

### **แผงหลัง**

้ แผงด้านหลัง ทำหน้าที่จ่ายพลังงานไฟฟ้า และควบคุมการเชื่อมต่อจากการทำงานของเครื่องกัด ซีเอ็นซี

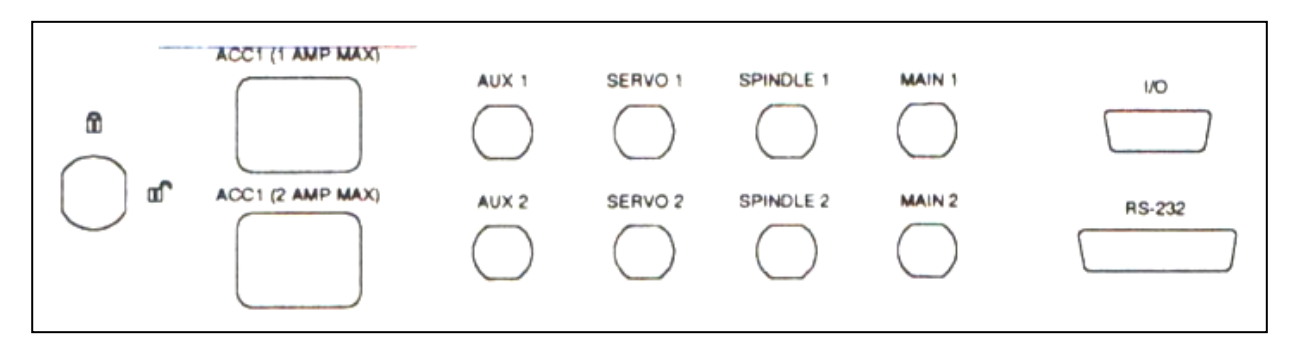

ACC1 และ ACC2 มีไว้สำหรับให้อุปกรณ์เสริมเชื่อมต่อกับเครื่องกัด ซีเอ็นซี เช่น อุปกรณ์เสริมที่เป็น ลม ปากกาจับงาน และแขนกล (Air, Viseและ Robotic)โดยต้องมีสายเชื่อมต่อระหว่างจุดเชื่อมต่อ อุปกรณ์เสริมกับเชื่อมต่อเครื่องกัด ซีเอ็นซี

ี สวิตช์ Key lock ใช้สำหรับผู้ที่ได้รับอนุญาตให้ใช้เครื่องกัด ซีเอ็นซี โดยบิดหมุนให้อยู่ในตำแหน่ง ON เครื่องกัด ซีเอ็นซี ก็สามารถใช้งานได้

ู้ เมื่อ Key lock อยู่ในตำแหน่ง Unlocked ทำให้เกิดแสงสว่างของหลอดปรากฏให้รู้ว่ากำลังไฟฟ้าได้เข้า สู่ระบบพร้อมใช้งานแล้ว

เมื่อเครื่องกัด ซีเอ็นซี เกิดไฟฟ้าลัดวงจรจะท าให้เบรกเกอร์ทิพ ถ้าต้องการใช้งานอีกจะต้องรอคอย 5 นาที เพื่อให้เครื่องเย็นตัวลงสภาพเดิม ค่อยกดรีแซตเบรกเกอร์

ถ้าเบรกเกอร์ควบคุมกำลังไฟฟ้าทิพ ให้ตรวจสอบแรงดันไฟฟ้าถูกต้องหรือไม่ เมื่อเบรกเกอร์เพลาหมนทิพ ให้ตรวจสอบว่าเครื่องมือกล ไม่ได้ทำงานหนักเกิดไป ถ้าอุปกรณ์เสริม ACC ทิพ ให้ดูรายละเอียดของพลังงานที่จำเป็นต้องใช้ ส าหรับปัญหาที่เกิดจากวงจรเบรกเกอร์ควรติดต่อฝ่ายบริการลูกค้า

ี เมื่อทำการเชื่อมต่อ (Interfacing) ให้ระบบอินพุท และ เอาร์พุท ของอุปกรณ์เสริม (เช่น แขนกล) สามารถดูรายละเอียดการเชื่อมต่อแขนกลได้จากภาคผนวกF(Appendix F)

ึ การแขนกล สายเชื่อมต่อ RS-232 ใช้เชื่อมต่อชุดอิเล็กทรอนิคควบคุมการทำงานของเครื่องกัด ซีเอ็นซี กับเครื่องคอมพิวเตอร์ โดยถือว่าสายเชื่อมต่อ RS-232 เป็นอุปกรณ์เสริม ใช้เชื่อมต่อตรงจุดต่อเฉพาะบนเครื่อง คอมพิวเตอร์ สามารถดูรายละเอียดขั้นตอนการติดตั้งถูกต้อง ได้<u>ในบทที่ 2</u>

### **ซอฟ์ทแวร์โปรแกรมควบคุม (Control program software)**

จุดเด่นของเครื่องกัด ซีเอ็นซี ProLIGHT ก็คือ ซอฟ์ทแวร์โปรแกรมควบคุมที่ทำงานด้วยเครื่อง คอมพิวเตอร์ เป็นซอฟ์ทแวร์มาตรฐานอุตสาหกรรม EIA RS -274D ที่ใช้คำสั่ง G & M Code โปรแกรมจะ นามสกุล .NC โปรแกรมนี้ใช้ควบคุมการทำงานของเครื่องกัด ซีเอ็นซี 3 – แกน

คู่มือการใช้โปรแกรม เป็นข้อมูลสำหรับการทำงานตามโปรแกรม โดยมีรายละเอียดการควบคุม โปรแกรม เช่น Help,การแก้ไขโปรแกรม และคู่มือการควบคุมเครื่องกัด ซีเอ็นซี

ในบทที่ 3 เป็นคู่มือแนะนำโดยทั่ว ๆ ไปในการเลือกใช้คำสั่งของโปรแกรมควบคุม คู่มือจะแสดง รายละเอียดอุปกรณ์เสริมอื่น ๆ เพื่อช่วยให้เป็นการเตรียมการทำงานหรือยอมรับข้อมูล ซึ่งจำเป็นต้องแสดงเป็น ้เอกสารเพื่อเป็นความพร้อมในกระบวนการทำงาน หรือเป็นการป้องความผิดพาด

## **ชุดอุปกรณ์เสริม**

ชุดอุปกรณ์เสริม จะมีมาพร้อมกับเครื่องกัด ซีเอ็นซี โดยรวมถึงเครื่อมือตัด (Tools)และเครื่อง คอมพิวเตอร์ที่ใช้ส าหรับการติดตั้งและสั่งให้เครื่องกัด ซีเอ็นซีท างาน มันยังรวมไปถึง ปลอกจับ (Collets) และ เครื่อมือตัด เพื่อใช้ให้เครื่องกัด ซีเอ็นซี สามารถท าการตัดเฉือนได้และยังต้องมีหัวจับเครื่อมือตัด (Tool holding) และเครื่อมือตัดที่จำเป็น

#### **ข้อบังคับของระบบ**

โปรแกรมควบคุม ProLIGHT ทำงานบน MS-DOS โดยทำงานรวมกับเครื่องคอมพิวเตอร์ ที่มี คุณลักษณะ ดังนี้

- 1. โปรแกรม MS- DOS เวอร์ชัน 3.1
- 2. หน่วยความจำไม่น้อยกว่า 640 KB
- 3. ต้องมีไดร์เชื่อมต่อภายนอก (Floppy drive)
- 4. ฮาร์ดไดร์ จำต้องมีพื้นที่ว่างน้อยสุด 600 KB ใช้ประโยชน์ในการติดตั้งโปรแกรมซอฟ์แวร์ ควบคุม
- 5. จอภาพ เป็นแบบ CGA, EGA หรือ VGA จอสี แต่ถ้าใช้เป็น Hercules จะดีมาก
- 6. Microsoft ต้องคอมพราย ร่วมกับเมาช์ได้ คุณอาจต้องพิจารณา ที่จะเลือกหัวข้อต่าง ๆ ใส่ส่วนประกอบเข้าไปในเครื่องคอมพิวเตอร์คือ
- 7. มีคณิตศาสตร์ ใช้ในการค านวณเพื่อป้อนโปรแกรมได้เร็วขึ้น
- 8. เครื่องพริ้นต์เตอร์ ใช้คัดลอกข้อมูลของโปรแกรม

### **อุปกรณ์เสริมส าหรับเครื่องกัด ซีเอ็นซี**

อุปกรณ์เสริมสำหรับเครื่องกัด ซีเอ็นซี ProLIGHT ของบริษัท Light Machines มีดังต่อไปนี้

- 1. ชุดอุปกรณ์เสริมสำหรับเครื่องกัด ซีเอ็นซี (ACC-5110) ที่ประกอบด้วยปากกาสำหรับงาน กัดขนาดปากกว้าง 3 นิ้วเลื่อนเข้า-ออกเพื่อจับยึดชิ้นงาน มีปลอกจับเครื่องมือตัด R8จ านวน 4 ปลอก มีเครื่องมือตัด (End mill) H.SS จ านวน 9 ตัว (โดยที่ปลายคมตัดเป็นหัวมนโค้ง ี จำนวน 2 ตัว) มีชุดจับยึดชิ้นงานจำนวน 52 ชิ้น มีหัวจับดอกสว่านยี่ห้อ Jacob 1 หัว มีปลอก จับรหัส R8 ถึง 2JT และมีประแจรูปตัวที (T) ปลายประแจเป็นหกเหลี่ยมใช้ขันน๊อตหัวจม ขนาด 3/8" $\times$ 12" (ใช้กับเครื่องกัด ซีเอ็นซี ProLIGHT รุ่น 2500)
- 2. ชุดเครื่องมือตัด (End mill) (รหัส ACC-5110) วัสดุ H.SS. มี 2 ชนิด ได้แก่ ชนิดคมตัด 4 ฟัน เส้นผ่าศูนย์กลางขนาด 1/8", 3/16", 1/4", 5/16" และ 3/8"และชนิดคมตัด 2 คม ปลายคมตัด มนโค้งเส้นผ่าศูนย์กลางขนาด 1/8"และ1/4"
- 3. ชุดเปลี่ยนเครื่องมือตัดฉับไว (ACC-5141) ช่วยให้เปลี่ยนเครื่องมือตัดได้ง่าย เมื่อใน โปรแกรม NC มีการใช้เครื่องมือตัดหลายตัว มีอุปกรณ์เซนเซอร์ ท าการตรวจสอบในการ เปลี่ยนเครื่องมือตัดได้เร็วขึ้น และถูกต้อง เป็นอุปกรณ์ที่ใช้กับเครื่องกัด ซีเอ็นซี ProLIGHT รุ่น 2500
- 4. ชุดจับยึดชิ้นงาน (ACC-5180) เป็นชุดจับยึดชิ้นงาน 4 ตำแหน่ง ให้มั่นคง
- 5. ชุด 5 C Rotary (ACC-5222) เป็นอุปกรณ์ที่ใช้ในการหมุนชิ้นงานให้ได้ต าแหน่ง มีใช้กับ เครื่องกัด ซีเอ็นซี ProLIGHT รุ่น 2000 ทำงานได้ 4 แกน สามารถหมุนให้ได้ตำแหน่ง ระบบ การจับยึด 5C Rotary ต้องจับยึดด้วยมือ เมื่อติดตั้ง 5C Rotary แล้ว จะทำให้แนวแกน  $\boldsymbol{\mathrm{X}}$ เคลื่อนที่ได้ 7 "และแนวแกน Z เคลื่อนที่ได้5-3/4"
- 6. ชุด Digitizing (ACC-5261) ประกอบด้วยหัว Probe และ Software ที่ใช้สำหรับหาขนาด ภายนอกของชิ้นงาน และข้อมูลรูปร่างผิว 3 มิติ ซึ่งเป็นเรื่องง่ายเมื่อได้ใช้ร่วมกันระหว่าง เครื่องคอมพิวเตอร์ในงานทางวิศวกรรมกับเครื่องกัด ซีเอ็นซีProLIGHT ข้อมูลที่ได้จะเป็น โปรแกรมทั่วไปในรูปแนวแกน 3 แนวแกน ที่นามสกุล NC เป็นข้อมูลที่บอกตำแหน่ง XYZ และเป็นโปรแกรมนามสกุล DXF 3-D
- ชุด Digitizing ที่ประกอบด้วยหัว Probe เพื่อรับสัญญาณ หัว Probeจะเชื่อมต่อด้วยเคเบิ้ล ที่มีสาย ภายใน 15Pin และออก 9 Pin ก้านของ Stylus ยาว 20 มม. และหัว Stylus เส้นผ่านศูนย์กลาง โต 3 มม. (ใช้กับเครื่องกัด ซีเอ็นซี ProLIGHT รุ่น 2500)
- 7. ระบบลมสูญญากาศ (Vacuum system) (ACC5730) ถูกออกแบบให้ใช้กับเครื่องกัด ซีเอ็นซี ProLIGHT ระบบนี้ต้องประกอบด้วยข้อต่อ หัวต่อ สายลม และรีเลย์ไฟฟ้า (ใช้กับเครื่องกัด ซีเอ็นซีProLIGHT รุ่น 2500)
- 8. Spectra CAM (CAM-6601) เป็น Software CAD/CAM ของบริษัท Light Machines เป็น โปรแกรมนามสกุล NC ที่ใช้คำสั่ง G & M Code สามารถใช้กับเครื่องกัด ซีเอ็นซี ProLIGHT

Spectra CAM สำหรับงานกัด สามารถรับข้อมูลเลขาคณิตจากโปรแกรม CAD เช่น Auto Sketch และส่งเป็นนามสกุล DXF

- 9. โปรแกรม CAD Engraver (DOC-7671) เป็นโปรแกรม 2-1/2 แกน ที่ใช้กับเครื่องกัด ซีเอ็ซี ให้ได้ตามแบบงาน 2 มิติ
- 10. ปากกาลม (Air vise) (PNU-4115) เป็นปากกาที่สามารถเลื่อนปากได้กว้างมากสุด 3 นิ้ว ใช้ Solenoid valve ควบคุมลมผ่านท่อขนาด ¼ นิ้ว ที่แรงดันลม 50-125 psi ให้ปากกาจับยึด ์<br>ชิบงาบ

### **การใช้คู่มือ**

เป็นคู่มือแนะน าบทต่าง ๆ ทั้ง 7 บท ที่อยู่ในภาคผนวก

- บท ที่ 2 บอกขั้นตอนการประกอบและการเชื่อมต่อเครื่องกัด ซีเอ็นซี รวมทั้งการติดตั้ง โปรแกรมควบคุมเครื่องกัด ซีเอ็นซี ลงในเครื่องคอมพิวเตอร์ และการติดตั้งอุปกรณ์เสริม
- บท ที่ 3 บอกรายละเอียดเกี่ยวกับโปรแกรม เช่น รายการ ค าสั่งข้อความต่างที่ปรากฏอยู่บนหน้าจอ
- บท ที่ 4 บอกขั้นตอนการใช้งานเครื่องกัด ซีเอ็นซี อย่างละเอียด พร้อมตัวอย่างโปรแกรมนามสกุล NC
- บท ที่ 5  $\,$  เครื่องกัด ซีเอ็นซี ProLIGHT รองรับมาตรฐาน EIA RS-274D คือ โปรแกรมที่ใช้คำสั่ง G  $\alpha$ M Code นามสกุล NC
- บท ที่ 6 แสดงรายละเอียด 2อย่าง ของเครื่องกัด ซีเอ็นซี ProLIGHT ที่เป็นที่นิยมมาก อุปกรณ์เสริมที่ เพิ่มความสามารถให้กับเครื่องกัด ได้แก่ โปรแกรมที่ใช้เครื่องมือตัดได้มากกว่า 2 ตัว และ ้อุปกรณ์หมุนชิ้นงานให้ได้ตำแหน่งแกนที่ 4 เมื่อต้องมีการใช้อุปกรณ์เสริมดังกล่าว ควรอ่าน ในบทที่ 6 นี้ก่อน
- บท ที่ 7  $\,$  การดูแลรักษาที่ดี จะช่วยทำให้เครื่องกัด ซีเอ็นซี ProLIGHT มีอายุยาวนาน ในในบทที่ 7 จะ พูดถึงการดูแลรักษาเครื่องกัด ซีเอ็นซี ProLIGHT และ Controller อย่างไรและยังมีข้อมูลบอก การใช้เครื่องคอมพิวเตอร์ว่าต้องอยู่ในบริเวณอากาศถ่ายเทดี

#### **ภาคผนวก**

ในภาคผนวกจะให้รายละเอียดทั่ว ๆ ไป, รายละเอียดของเครื่องกัด ซีเอ็นซี, การใช้เครื่องกัด ซีเอ็นซี อย่างปลอดภัย, คำสั่ง G & M Code เพื่อการทำงานบน DOS และการเชื่อมต่อเมื่อ ต้องใช้แขนกล

#### **Readme File**

Readme เป็นข้อมูลของแท้นามสกุล NC ของบริษัท ProLIGHT บันทึกอยู่ในแผ่น Diskette ที่อาจ เป็นคู่มือที่มีรายละเอียดไม่ครอบคุม Readme File สามารถเรียกมาศึกษาได้จากโปรแกรมควบคุม ProLIGHT ึ คุณสามารถอ่าน และใช้ได้ตามมาตรฐาน หรือโดยการใช้ตามคำสั่งใน DOS

โดยทั่วไป Readme File ใช้เป็นโปรแกรมควบคุม และโปรแกรมควบคุมการทำงาน และยังใช้ใน การเปิดเรียกค าสั่งจาก Readme .NC File